# 基于 **ARM-Linux** 的 **Ad-hoc** 组网①

王晓华, 贾继洋

(西安工程大学 电子信息学院, 西安 710048)

摘 要: 针对传统通信系统不能满足在无任何网络情况下的通信需求现状, 设计并实现了一种由 ARM-Linux 系 统及其外围部件组成的无线自组网(Ad-hoc)的通信方案. 在 ARM11 平台上完成了 Linux2.6.36 操作系统和 RT3070 无线通信模块的驱动程序移植. 利用基于 TCP/IP 协议的 socket 编程, 编写测试程序, 进行节点间无线通 信传输实验. 实验结果表明: 本文搭建的 Ad-hoc 网络, 可以用最少的资源和成本, 实现节点间可靠的无线高速率通信, 具有现实应用意义.<br>通信, 具有现实应用意义.<br>关键词: ARM-Linux 系统; Ad-hoc 网络; TCP/IP; socket; Wi-Fi<br>**Ad-hoc Network Based on ARM-Linux**<br>WANG Yies Y 通信, 具有现实应用意义.

关键词: ARM-Linux 系统; Ad-hoc 网络; TCP/IP; socket; Wi-Fi

## **Ad-hoc Network Based on ARM-Linux**

#### WANG Xiao-Hua, JIA Ji-Yang

(School of Electronic and Information, Xi'an Polytechnic University, Xi'an 710048, China)

**Abstract:** Aiming to solve the problem of the contemporary communication system in the absence of any network, a new scheme of the Ad-hoc network based on ARM-Linux system is designed. Firstly, this paper introduces the transportation of the Linux2.6.36 and the driver of RT3070 on ARM11 platform. Then based on socket programming in TCP/IP, program designing of communication and tests are conducted on the ARM-Linux platform. Results have proved that the Ad-hoc network can use the least resources and costs to achieve reliable high rate communication. It is significant for practical application.

**Key words:** ARM-Linux system; Ad-hoc network; TCP/IP; socket; Wi-Fi

随着网络技术和通信技术的发展, 使得 WLAN 成 为了人们研究的热点之一, 其中, 最为明显的是 Wi-Fi 无线技术[1]. 目前, 人们对无线局域网技术的应用仅 仅局限在 PC 机[2], 通过一个访问节点(Access Point, AP)、无线路由或无线网桥接入 Internet 实现不同设备 通信; 但是, 在无任何网络情况下, 上述方式无法实 现设备间通信. 无线局域网技术中的 Ad-hoc 网络是一 种由移动节点组成的临时性的自组网络, 它不依赖于 任何固定的网络基础设施, 主要靠节点间的相互协作 来实现网络互联.

ARM 嵌入式微处理器凭借其低功耗高性价比的 优势, 向各个传统微控制器的应用领域提出了挑战<sup>[3]</sup>. 操作系统是嵌入式系统的灵魂, 用于管理嵌入式系统

的资源和控制应用程序的运行. Linux 是开放的源码, 具有遍布全球的支持者, 内核小, 效率高[4], 网络功能 强大<sup>[5]</sup>等优势, 使得它在众多的操作系统如 WINCE、 uC/OS、vxworks 等中脱颖而出, 现在已成为嵌入式操 作的理想选择. 本文应用嵌入式 ARM-Linux 技术, 完 成了 Ad-hoc 组网测试平台的设计.

# 1 Ad-hoc网络组网原理和模型

在 Ad-hoc 网络中, 每个主机都配有一个由嵌入式 软件充当或一个路由器或是无线射频调制解调器的路 由, 这样的主机称为一个"节点". Ad-hoc 网络中的各 个"节点"能够在没有中央控制单元作用时, 可以对等 的通过无线连接方式进行通信[6]. 网络中的两个主机

① 基金项目:陕西省教育厅科学研究计划项目(12JK0518),西安工程大学博士科研启动基金(BS1207);西安工程大学研究生创新基金(chx131121) 收稿时间:2013-11-25;收到修改稿时间:2013-12-30

在单点通信中可以通过无线网络直接通信, 而在多点 通信(multi-hop fashion)中, 由于每个主机同时也是一 个访问节点, 这时候就需要设置一个公共访问节点, 让公共访问节点充当"路由器"功能. 图 1 为基于 TCP/IP 网络<sup>[7]</sup>模型的Ad-hoc 网络的一个典型多点通信 模型.

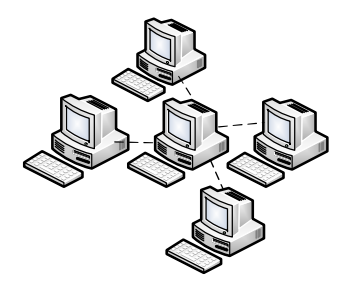

图 1 多节点 Ad-hoc 通信模型

本文采用了 USB WIFI 无线通信模块, 在物理层 (physical)和数据链路层(data link layer)使用 IEEE 802.11b/g/n协议标准,在网络层采用 IP 协议, 传输层采 用 TCP 协议进行通信.

# 2 网络节点的构建

Ad-hoc 网络节点的构建, 包括嵌入式硬件系统和 软件系统的设计两个方面, 其构建示意图如图 2 所示. 图中, 网络节点的硬件部分是由 OK6410A ARM 嵌入 式硬件开发板和无线网络设备组成; 而网络节点的软 件部分是有嵌入式操作系统内核和应用程序两部分.

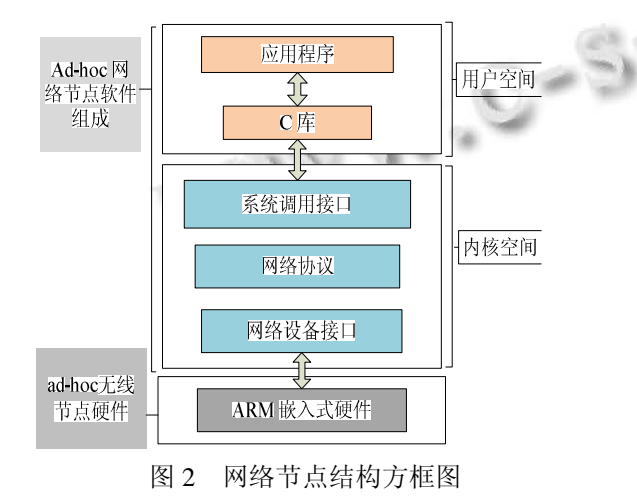

# 2.1 **ARM** 嵌入式平台的节点设计

基于 ARM11 的嵌入式硬件开发板和无线网络设

备硬件方框图如图 3 所示. 其中, WIFI 模块、ARM 嵌 入式开发板及外围部件共同组成了 Ad-hoc 网络的一 个节点. 个人笔记本电脑负责通过串口查看节点主机 的信息收发情况, 充当了超级终端的功能; WIFI 模块 负责短程无线局域网传输<sup>[8]</sup>; ARM 嵌入式开发板及外 围部件作为主控制器, 负责嵌入式操作系统的文件管 理和数据存储等功能. 表格 1 是图 3 中主要元器件参 数列表.

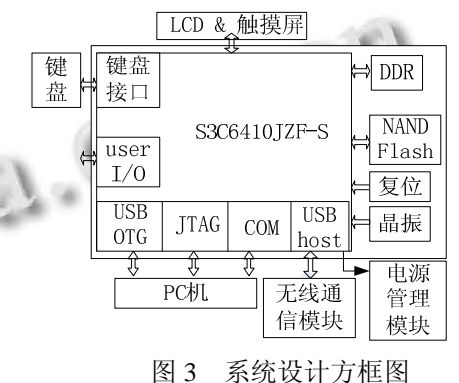

#### 2.2 网络节点的软件设计

2.2.1 嵌入式 Linux 操作系统的移植

本文采用了目前比较稳定的一款 Linux 内核版本 ----Linux2.6.36. 利用 Busybox1.15.2 来制作 linux2.6.36 所需要的 cramfs 根文件系统. 在 PC 机的开发环境下, 对 linux2.6 内核进行配置, 添加了与 S3C6410 相关的 架构文件、平台文件, 去掉了触摸屏模块, 添加了无线 网卡配置等. 然后, 利用交叉编译工具链 arm-linux-gcc4.2.2 重新编译, 并将生成的镜像 zImage 移植到 ARM 平台上<sup>[9]</sup>. 实验表明裁剪后的 Linux 在硬 件平台上运行良好.

linux2.6.36 操作系统移植步骤如下:

① uboot 移植. 在网上下载 uboot1.1.6 源码, 拷贝 到 PC 机 的 开 发 环 境 下 , 然 后 执 行 make smdk6410\_config、make all, 完成 U-Boot 的配置、编 译、连接; 最后将生成的烧写映像文件 u-boot.bin 烧写 到 Nandflash 中.

② linux2.6.36 移植. 首先对内核进行配置, 使其 支持 S3C6410; 其次, 修改 MTD 分区, 完成对 NAND Flash 分区; 然后, 配置文件系统, 选择对 CRAMFS 文 件系统的支持; 最后执行 make clean 删除原来编译的 结果, 使用 make zImage 对内核进行编译, 在 arch/arm/boot 目录下生成 zImage.

System Construction 系统建设 85

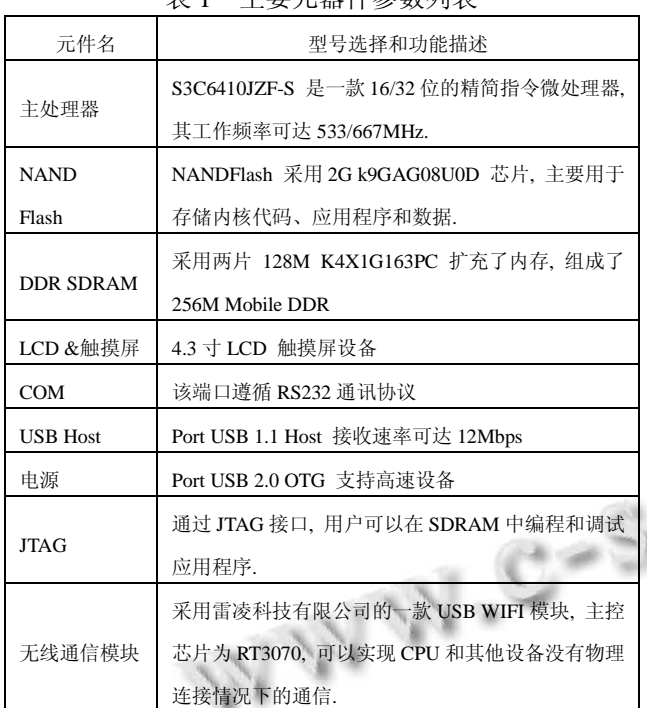

丰1 十西元舉研念粉刷丰

③ 编译、制作 Linux 系统根文件系统[10]. 首先制 作 CRAMFS 文件系统的根目录和各级子目录. 然后在 命令行下切换到解压后的 Busybox1.15.2 源码目录下, 利用 make menuconfig 进入 Busybox1.15.2 的可视化配 置菜单中, 修改相应配置,并设定安装目录, 保存; 然 后在命令行输入命令 make 进行编译, 用 make install 进行安装. 接着, 将刚才生成的文件拷到用户自己创 建的文件系统对应的目录下, 并分别编译对应的文件. 最后, 利用 mkcramfs 工具制作文件系统镜像文件, 它 能将所有文件压缩为一个小的镜像文件. 在终端输入 命令 sudo ./mkcramfs /home/rootfs/ cramfs, 在 mkcramfs工具所在的目录下生成了新的cramfs根文件 系统.

④ SD 卡一键烧写系统. 设置开发板从 SD 卡启 动,利用 SD 卡将制作好引导程序 u-boot.bin、zImage 和 cramfs 拷贝到 SD 卡, 完成 linux2.6.36 操作系统的 移植.

⑤ 设置开发板从 NAND Flash 启动, 重启 ARM 开发板, 系统可以正常运行.

#### 2.2.2 USB WIFI 驱动移植

Linux2.6.36 操作系统提供了对 USB 接口的驱动, 为了实现无线通信模块的通信功能, 需要系统能够正 常识别到 RT3070 USB WIFI 模块并能够正常被调用. 因此, 就要在Linux操作系统下完成驱动配置, 移植和 动态加载. 基本流程如图 4 所示.

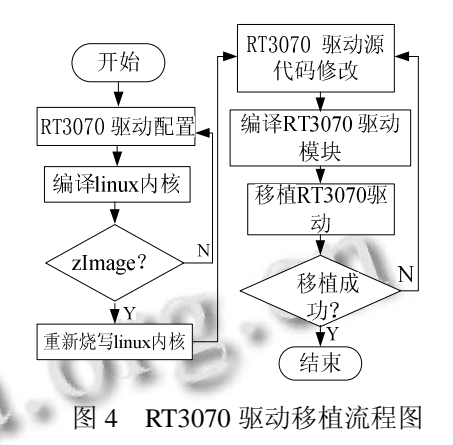

① Linux 内核预配置:

利用内核编译命令 make menuconfig, 在弹出的可 视 化 菜 单 中 , 要 完 成 下 边 两 个 步 骤 : Networking support --->Wireless, 选中 "Wireless extensions sysfs files"; Networking support --->Device Drivers --->选中 Device Drivers support, 选中 Wireless LAN 并进入无线 局域网子目录, 配置 Ralink driver support 为模块驱动, 保存内核配置.

② 重新编译内核, make 生成 zImage 映像文件.

③ 在网上下载最新的 RT3070 驱动源码版本, 然 后将所有文件拷贝到 PC 机虚拟机和 Ubuntu10.10 构建 的开发环境中的 /home/kernel/ 文件夹下. 在终端中 切换到该目录, 解压驱动源文件, 并修改解压后的文 件名为 rt3070driv,并将该文件拷贝到用户自行创建的 测试目录,这里为/home/jia\_test/目录.

④ 进入 rt3070driv 目录, 修改 RT3070 驱动.

a)编辑 Makefile,修改芯片类型和开发平台、 linux2.6.36 内核源码和交叉编译工具链的路径. ifeq (\$(CHIPSET),)

 $CHIPSET = 3070$ 

endif

#PLATFORM:Target platform PLATFORM = SMDK

ifeq (\$(PLATFORM),SMDK) LINUX\_SRC=/home/kernel/linux-2.6.36.2-v1.05 CROSS\_COMPILE=/usr/local/arm/4.2.2-eabi/usr/bin/ar m-linux-

endif

b)修改 os/linux/config.mk 文件, 将下边几项设置 如下:

# Support Wpa\_Supplicant

HAS\_WPA\_SUPPLICANT=y

# Support Native WpaSupplicant for Network Maganger HAS\_NATIVE\_WPA\_SUPPLICANT\_SUPPORT=y

⑤ 编译 rt3070driv 源码, 在 rt3070driv 驱动文件 夹下生成了 RT2870STA.dat, 并在/os/linux/下生成了 rt3070sta.ko, 并编写脚本文件 rt3070driv.sh.

脚本文件内容如下:

#! /bin/bash

mkdir –p /etc/Wireless/RT2870STA

cp RT2870STA.dat /etc/Wireless/RT2870STA insmod rt3070sta.ko #加载 rt3070 驱动模块 ifconfig –a #查看所有的网卡设备 iwlist ra0 scan #扫描无线网络 ra0

⑥ 执行 shell 脚本文件, 加载无线网卡驱动. 将 RT2870STA.dat 和 rt3070sta.ko 拷进 SD 卡, 重启开发 板. 运行脚本文件, 完成 USB WIFI 驱动加载, 并查看 无线网络特性. 脚本运行结束, 最后出现

 $=$   $=$   $\text{ert\_ioctl\_giwscan}.$  2(2) BSS returned,  $data$ ->length = 380

ra0 Scan completed :

Cell 01 - Address: 5C:63:BF:3F:B6:2C

Protocol:802.11b/g/n

ESSID:"jcjshlab"

Mode:Managed

Frequency:2.412 GHz (Channel 1)

 Quality=13/100 Signal level=-85 dBm Noise level=-90

说明驱动加载成功.

2.2.3 用户空间应用软件设计

基于TCP/IP协议的网络编程方式, WIFI无线终端 程序主要由两部分组成: 客户机端的程序和服务器端 的程序. 采用了典型的客户机---服务器模型, 使用服 务器来管理客户机的外围设备采集的数据. 本文采用 网络套接字(socket)编程[11], 构建了并发服务器, 使得 服务器可以同时接受 5 个客户端的请求. 实现由客户 端输入字符, 服务器端负责接收字符, 并将接收到的 字符转换为大写字符后重新发送给客户端, 客户端再 次接收转换后的字符.

程序流程图如图 5 所示: 服务器端首先创建套接 字, 将其初始化为数据流套接字(SOCKET\_STREAM), 绑定端口号, 并开始监听(设置可以接入的客户机的个 数), 当客户机端发出连接请求后, 建立连接, 并读取 接收到的信息; 同时, 服务器也可以向客户机发送停 止数据采集的命令. 客户机端, 先创建套接字, 设置 服务器的 IP 地址和端口号, 然后调用建立连接函数 connect(), 将外部输入的数据发送到服务器端.

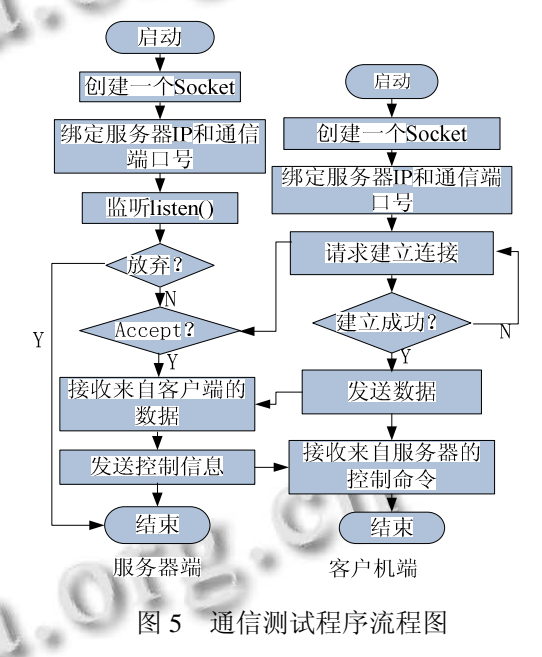

# 3 实验测试

本文在 ARM-Linux 平台上分别进行了两个节点 的自组 Ad-hoc 网络测试和节点通信测试[12], 实验结果 很好的验证了自组 Ad-hoc 网络的稳定性和可靠性.

## 3.1 **Ad-hoc** 网络测试

分 别 用 两 个 Linux2.6.36 内 核 的 操 作 系 统 OK6410A 的开发板和两个 Ralink 科技有限公司研制 的 USB WIFI 无线模块和一台 PC 机. 其中 PC 机和 ARM 开发板通过 RS232 串口连接.

两个节点的 IP 配置分别为:A: 192.168.0.100 B:192.168.0.200. 由于这两个节点并没有物理上的任 何连接, 这时候 A 节点是没法访问 B 节点的. 为了能 够让这两个节点进行信息交互, 需要在每个无线节点

System Construction 系统建设 87

中设置一个相同的 SSID/ESSID(Service Set Identifier), 用以区分不同的网络. 这里设置通信网络的名称为 WIFI, 两个无线节点的工作模式都设置为ad-hoc模式.

USB WIFI 驱动移植成功后, 使用 shell 脚本命令 按上述参数分别配置两块开发板, 然后使用 ping 命令 测试数据包接收和路由情况(这里在服务器端):ping 192.168.0.200

数据包接收情况如下:

PING 192.168.0.200 (192.168.0.200): 56 data bytes

RTMP\_TimerListAdd: add timer obj d08c07f4!

64 bytes from 192.168.0.200: seq=0 ttl=64 time=17.184 ms

Rcv Wcid(1) AddBAReq

Start Seq = 00000002

RTMP\_TimerListAdd: add timer obj d08c3404!

64 bytes from 192.168.0.200: seq=1 ttl=64 time=2.939 ms

64 bytes from 192.168.0.200: seq=2 ttl=64 time=2.970 ms

64 bytes from 192.168.0.200: seq=3 ttl=64 time=3.005 ms

64 bytes from 192.168.0.200: seq=4 ttl=64 time=4.015 ms

64 bytes from 192.168.0.200: seq=5 ttl=64 time=5.126 ms

本实验说明两个节点通信建立成功.

# 3.2 节点通信测试

在一块 ARM11 开发板上运行服务器程序, 另一 上边运行客户机程序. 其中, 用 A 作为服务器端, 需 要给出端口号; B 作为客户机, 需要给出访问的服务器 IP 和通信进程的端口号. 这里两个端口号要相同, 不 妨设置为 6000.

先运行服务器端程序, 再运行客户机端的程序, 在客户机端输入并查看通信情况:

[root@FORLINX6410]# ./client 192.168.0.100 6000

input message:abc

Message from server:ABC

input message:i love you,honey!

Message from server:I LOVE YOU,HONEY!

实验表明 ad-hoc 网络中的节点能够实现可靠通 信.

#### 4 结语

本文通过对 ARM11 硬件系统的设计, Linux2.6 内 核操作系统和 USB WIFI 驱动的移植, 完成了基于 ARM-Linux 开发平台的自组 Ad-hoc 网络的设计. 文 中, 设计的两个节点的客户机服务器软件程序, 具备 很强的可移植性, 可以同时实现 ad-hoc 网络的多点通 信, 对解决工业现场工作设备的通信问题, 具有很好 的参考价值.

#### 参考文献

- 1 陈新,翁秋华.基于 Linux+ARM9 的 Wi-Fi 网络图形化设 计与实现.通信技术,2012,45(3):60-62,65.
- 2 黄学雷,陈祖爵.嵌入式无线局域网设备的设计与实现.微 计算机信息,2006,22(5-2):23-25.
- 3 孙恩元.基于 ARM 的机车监控显示系统研究与设计[硕士 学位论文].长沙:国防科学技术大学,2008.
- 4 李新洲,赵力宏.基于 ARM 和嵌入式 Linux 的手持数据分 析仪的设计.工业控制计算机,2011,24(1):88-89.
- 5 姜云杰.Linux 在嵌入式系统中的应用优势及前景.中国科 技信息,2008,11:110-111.
- 6 Wu J. Ivan Stojmenovic. Ad Hoc Networks. IEEE Computer Socitey.2004:29-31.
- 7 宋敬彬,孙海滨,等.Linux 网络编程.北京:清华大学出版 社,2010.
- 8 邹意然,王永威,赵龙.基于 ARM 体系的 WIFI 移植研究. 微计算机信息,2010,26(11-2):67-69.
- 9 胡 庆 烈 .Linux 内 核 的 配 置 与 编 译 . 电 脑 知 识 与 技 术,2009,5(3):730-731,735.
- 10 刘超.基于 3G 的嵌入式视频监控系统的设计与实现[硕士 学位论文].大连:大连理工大学,2012.
- 11 童永清.Linux C 编程实战.北京:人民邮电出版社,2008.
- 12 王浩,魏明磊,李云,陈前斌,隆克平.Linux 环境下 Ad hoc 网 络的实现及性能分析.重庆邮电学院学报(自然科学 版),2005,17(5):608-612.